Two- factor (three-factor) authentication solution Rohos Logon Key turns any USB device into a security key for your Mac. Using Rohos Logon Key you can add hardware level protection for your Mac.

# **Rohos Logon Key Installation**

- To download the program, visit: <http://www.rohos.com/download>
- You'll be guided through installation by RohosLogon Installer

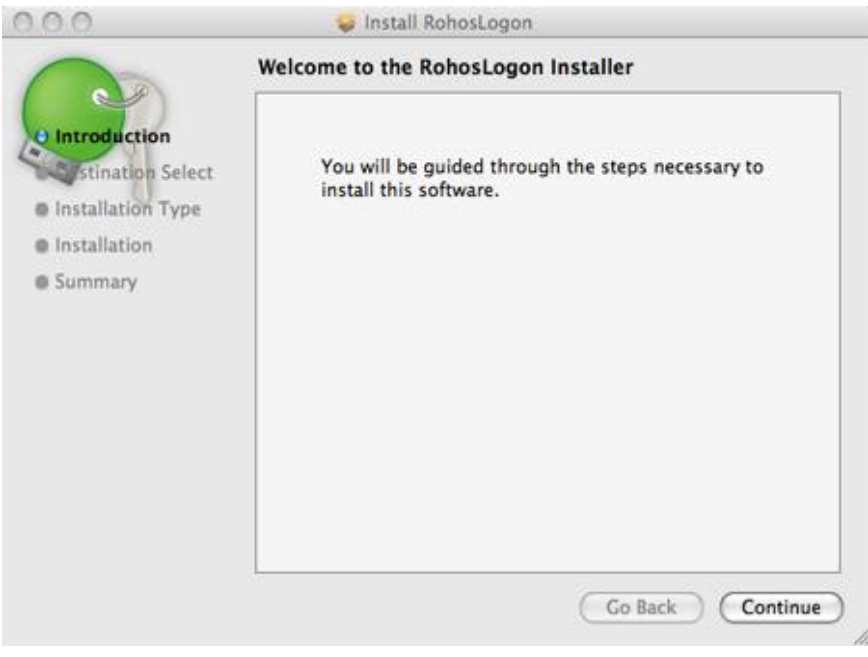

screen shot 1

• The language of UI is chosen automatically

# **Setting up USB key**

- **NB!** Sometime there is a need of preliminary setting of a USB key.
- Only after the device is plugged in and appears in the system as a removable drive the setup is possible

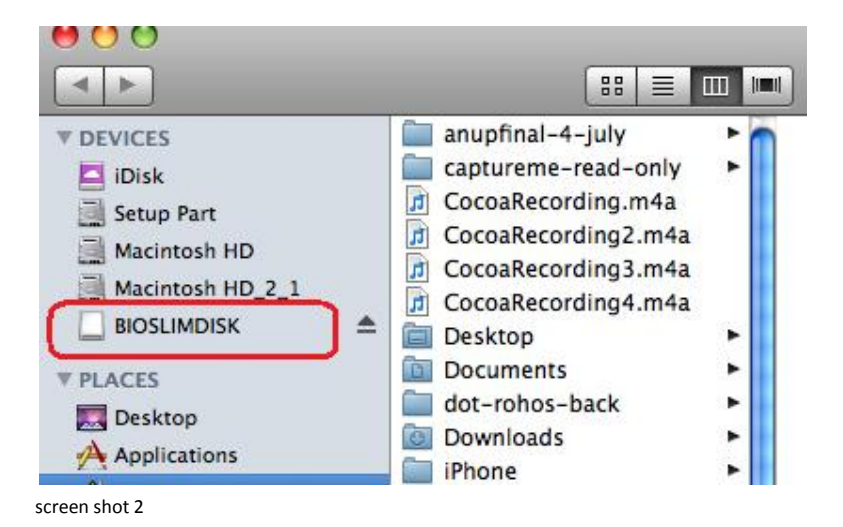

© Tesline-Service S.R.L. All rights reserved. 2010

• To set up the USB key click on Rohos icon in status bar and then "Add USB Key…".

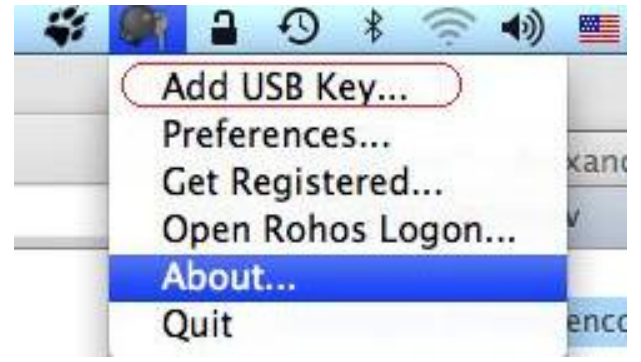

screen shot 3

The system automatically detects the plugged flash drive (with its serial number).

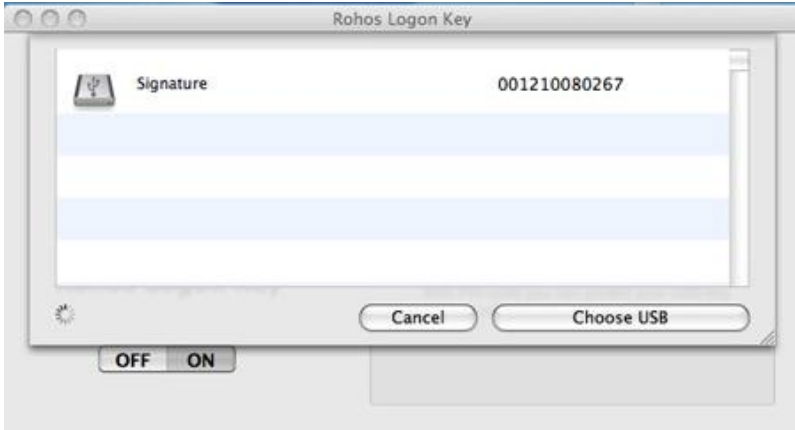

screen shot 4

- Click on the device serial number and then press "Choose USB".
- Authorization window will pop up. Insert your Username and Password. Press OK. The USB Key has been configured.

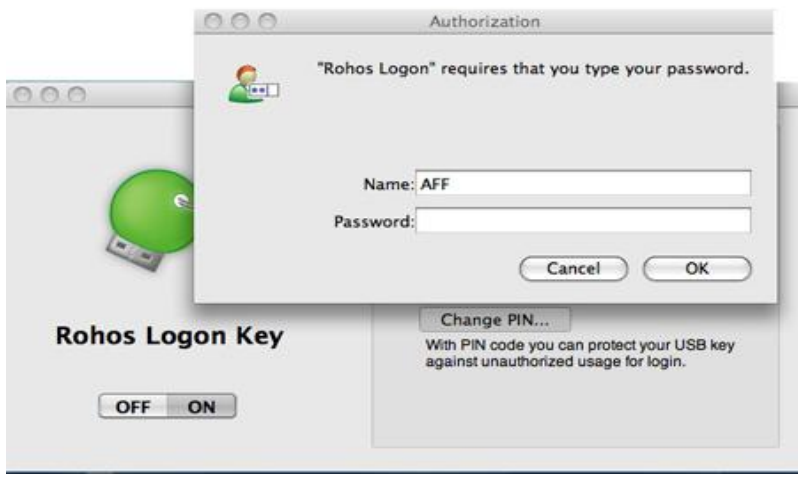

screen shot 5

• Now you may set up Action upon USB Key removal. Click on Rohos icon in the status bar and choose "Open Rohos Logon…".

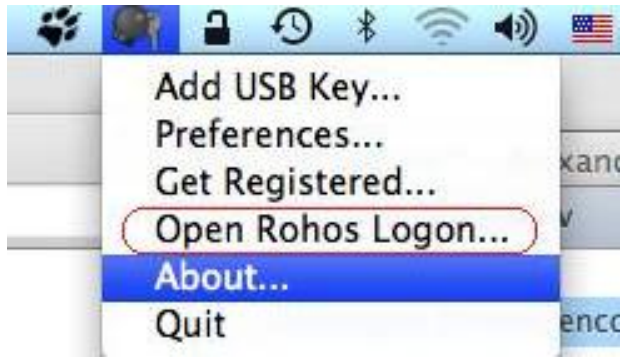

screen shot 6

• In the main program's window click on drop-down box and choose one of the USB Key removal actions (e.g. Lock the desktop, Log out, Sleep, etc.)

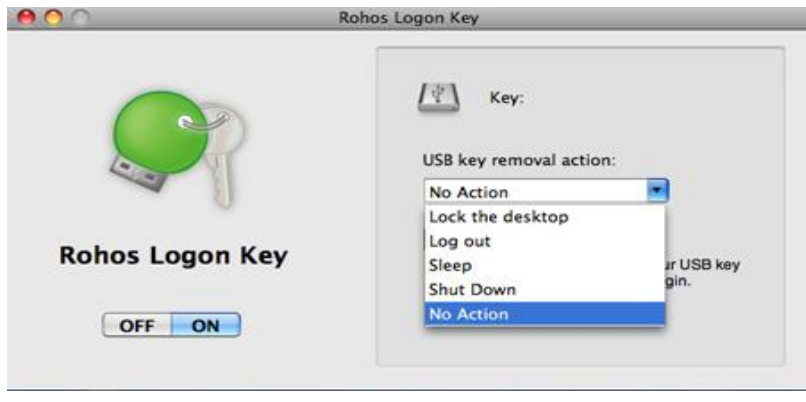

screen shot 7

Rohos Logon Key provides three-factor authentication for your Mac in case biometric token is used - **Fingerprint verification + USB Key + PIN code** 

• In the main program's window click on "Change PIN".

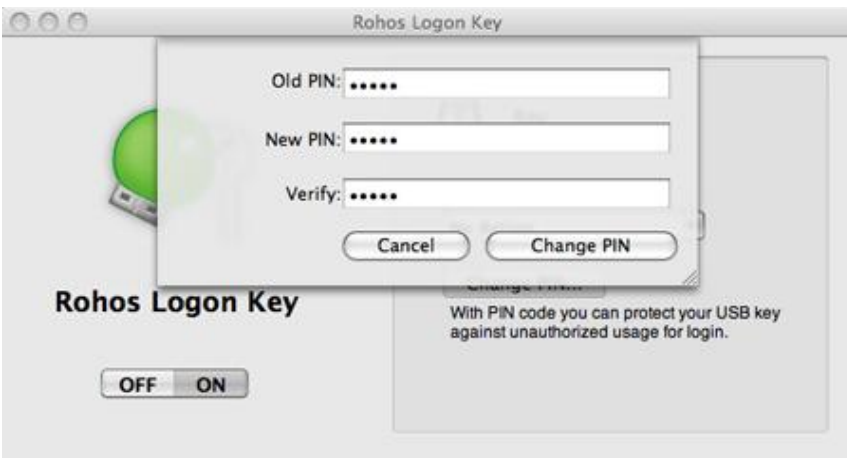

screen shot 8

- Type in your Old PIN (if there was one before, if not leave the field blank), then New PIN and once again new PIN. Press Change PIN. Now the PIN code is set.
- Using PIN code remember that it has limited number of input attempts it's ONLY 3 (three).

# **Uninstalling Rohos Logon Key**

• To uninstall the program open Rohos Logon Key setup package and double click on UninstallRohosLogon.

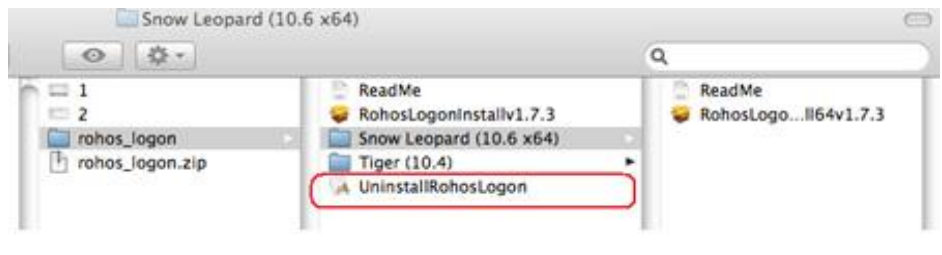

screen shot 9

### **Rohos Logon Key Features**

Rohos Logon Key may disable your regular password based login.

• To enable this feature you should click on Rohos icon in the status bar and choose "Preferences…".

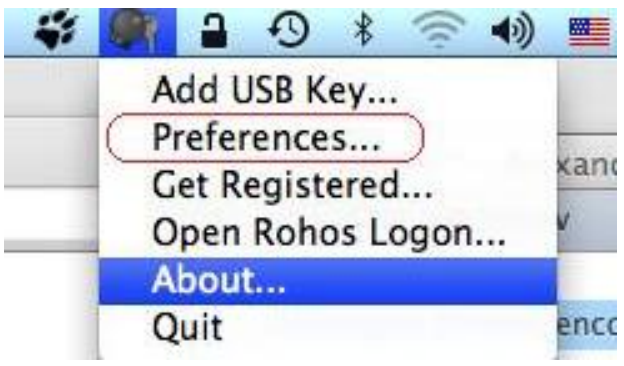

screen shot 10

• Check in "Allow to login only by USB Key".

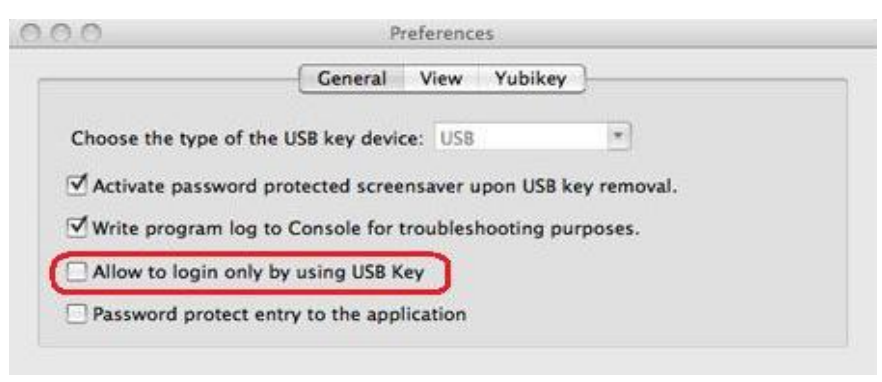

screen shot 11

#### **Flexible security for your Mac desktop.**

• Your Mac desktop is locked and biometric token is still being plugged in. Rohos Logon Key keeps protecting access to the desktop with PIN code (see Setting biometric token, screen shot 8), thus providing robust security to your Mac.

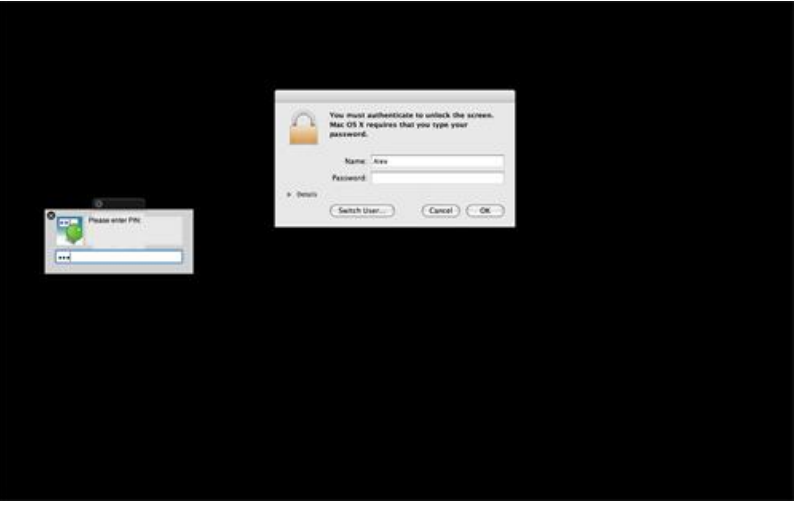

screen shot 12

#### **Features**

- $\Box$  Your Mac is protected but you don't need to enter your password manually each time you log in/ unlock your Mac
- $\Box$  Automatically lock your Mac screen when USB key is unplugged
- Due to PIN code protection your locked Mac desktop is still secure and token is still connected.
- $\Box$  "Allow to log in only by using USB Key" thus regular password based login may be prohibited.
- *New option* Unlock system keychain by using USB Key.

# **Benefits**

- $\Box$  Replaces weak password based login with a hardware USB key
- $\Box$  Uses big password, without the need for remembering it
- $\Box$  Three-factor authentication: Fingerprint verification + USB Key + PIN code
- $\Box$  Use a single USB Key to log into your Home, laptop and office computer